# illumina®

# Система NextSeq

Руководство по подготовке рабочего места

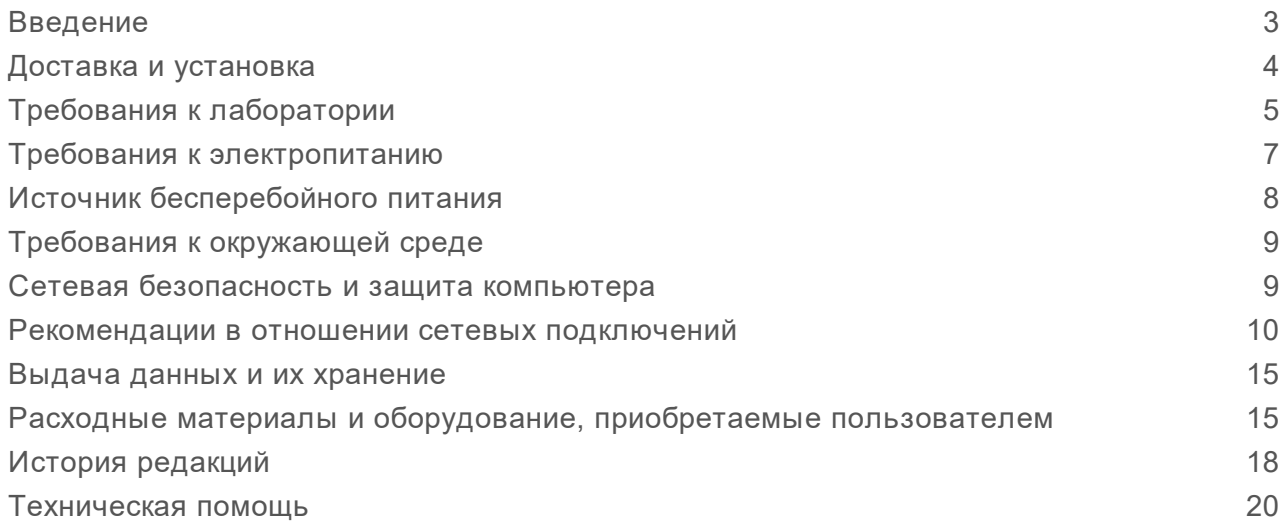

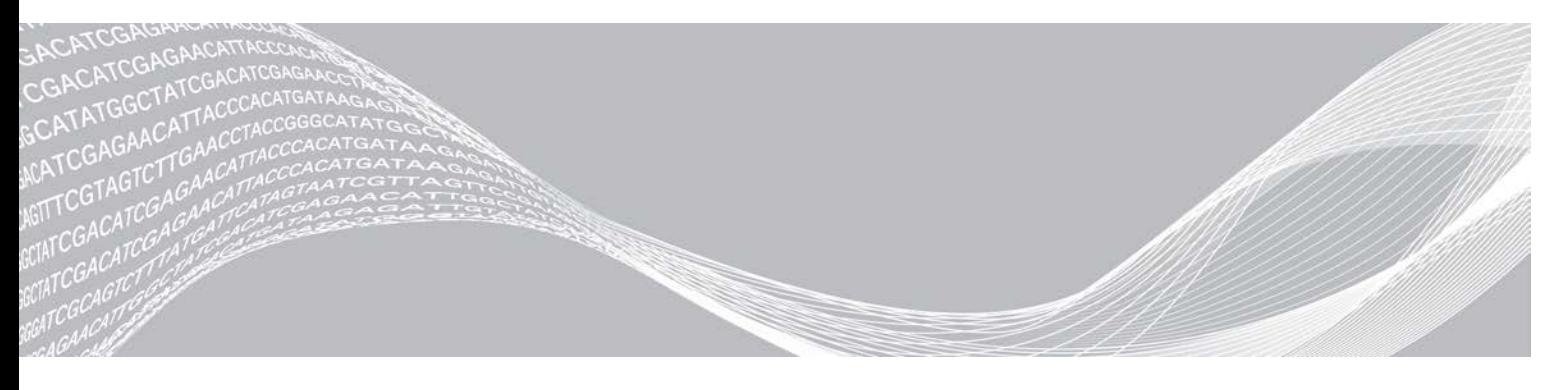

Документ № 15045113, версия 04 RUS Июнь 2019 г. Исключительно для использования в научно-исследовательских целях. Не предназначено для использования в диагностических процедурах.

СОБСТВЕННОСТЬ КОМПАНИИ ILLUMINA Настоящий документ и его содержание являются собственностью компании Illumina, Inc. и ее филиалов (далее — Illumina) и предназначены для использования исключительно в рамках договора с потребителем при эксплуатации изделия (-ий), описанного (-ых) в настоящем документе, и ни для какой иной цели. Настоящий документ и его содержание не подлежат использованию или распространению не по назначению и (или) передаче, раскрытию или воспроизведению каким-либо способом без предварительного письменного согласия компании Illumina. Посредством настоящего документа компания Illumina не передает какую-либо лицензию на патент, товарный знак, авторское право или права, регулируемые общим правом, или аналогичные права какой-либо третьей стороне.

Инструкции, изложенные в настоящем документе, должны строго и точно соблюдаться квалифицированным и прошедшим соответствующее обучение персоналом для обеспечения правильной и безопасной эксплуатации изделия (-ий), описанного (-ых) в настоящем документе. Перед началом эксплуатации изделий убедитесь, что вы полностью прочитали и поняли содержание настоящего документа.

НЕВЫПОЛНЕНИЕ ТРЕБОВАНИЙ ПО ПОЛНОМУ ПРОЧТЕНИЮ И ТОЧНОМУ ВЫПОЛНЕНИЮ ВСЕХ ИНСТРУКЦИЙ, СОДЕРЖАЩИХСЯ В НАСТОЯЩЕМ ДОКУМЕНТЕ, МОЖЕТ ПРИВЕСТИ К ПОВРЕЖДЕНИЮ ИЗДЕЛИЯ (-ИЙ), ТРАВМАМ (ПОЛЬЗОВАТЕЛЯ ИЛИ ИНЫХ ЛИЦ) И ПОВРЕЖДЕНИЮ ИМУЩЕСТВА И ПРИВЕДЕТ К ОТМЕНЕ ЛЮБЫХ ГАРАНТИЙНЫХ ОБЯЗАТЕЛЬСТВ, ПРИМЕНИМЫХ К ИЗДЕЛИЮ (-ЯМ).

КОМПАНИЯ ILLUMINA НЕ НЕСЕТ НИКАКОЙ ОТВЕТСТВЕННОСТИ, ВОЗНИКАЮЩЕЙ ВСЛЕДСТВИЕ НЕНАДЛЕЖАЩЕГО ИСПОЛЬЗОВАНИЯ ИЗДЕЛИЯ (-ИЙ), ОПИСАННОГО (-ЫХ) В НАСТОЯЩЕМ ДОКУМЕНТЕ (ВКЛЮЧАЯ ИХ ЧАСТИ ИЛИ ЧАСТИ ПРОГРАММНОГО ОБЕСПЕЧЕНИЯ).

© Illumina, Inc., 2019 г. Все права защищены.

Все товарные знаки являются собственностью компании Illumina, Inc. или их соответствующих владельцев. Информацию о конкретных товарных знаках см. на веб-сайте по адресу [www.illumina.com/company/legal.html.](http://www.illumina.com/company/legal.html)

### <span id="page-2-0"></span>Введение

В данном руководстве приводятся технические характеристики и рекомендации по подготовке помещения для установки и эксплуатации систем Illumina® NextSeq<sup>™</sup> 500 и NextSeq<sup>™</sup> 550.

- **Требования к лабораторному пространству**
- Требования к электропитанию
- Ограничения по состоянию окружающей среды
- **Требования к вычислительной технике**
- Расходные материалы и оборудование, приобретаемые пользователем

### Вопросы безопасности

Важную информацию по вопросам безопасности см. в *«Руководстве по технике безопасности и нормативно-правовому соответствию для системы NextSeq» (документ № 15046564)*.

### Дополнительные ресурсы

Следующую информацию можно загрузить с веб-сайта компании Illumina.

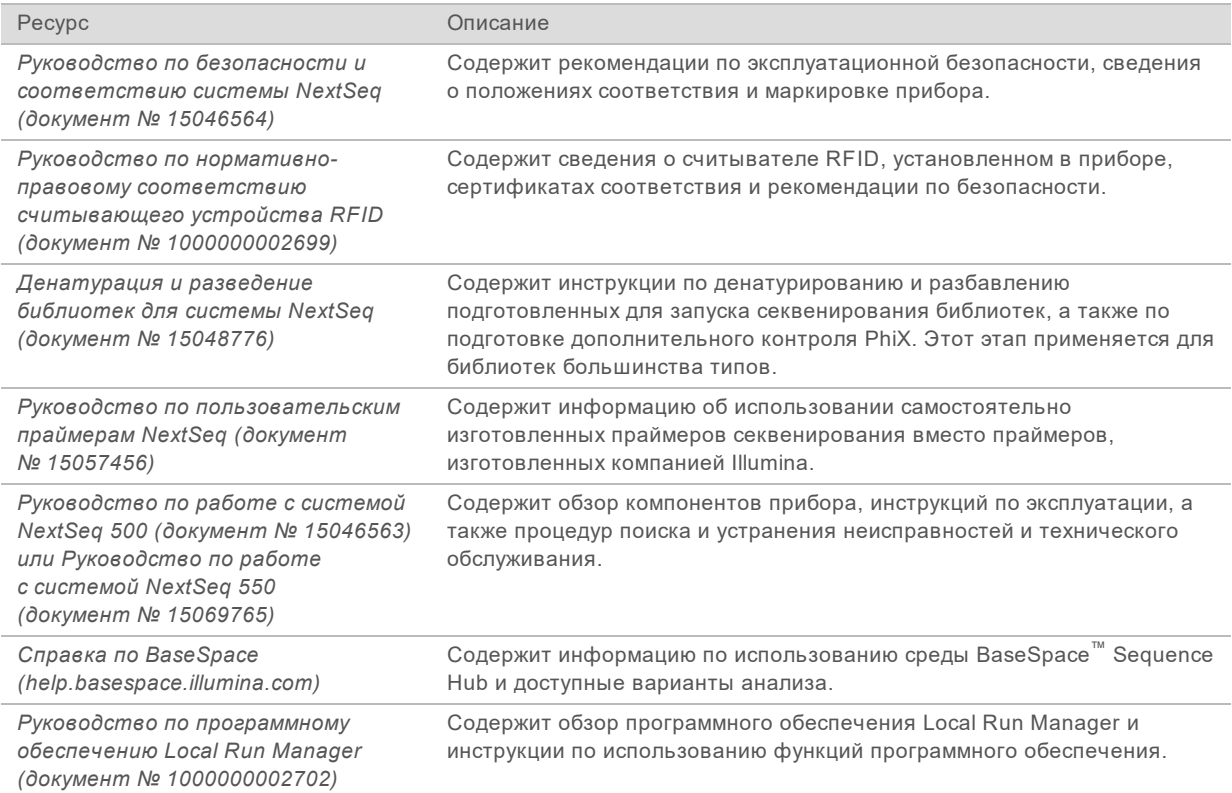

Посетите [страницы поддержки прибора NextSeq](http://support.illumina.com/) на веб-сайте компании Illumina, чтобы получить доступ к документации, загрузкам программного обеспечения, обучению онлайн и часто задаваемым вопросам.

## <span id="page-3-0"></span>Доставка и установка

Поставка прибора, распаковка комплектующих и размещение их на лабораторном столе осуществляются уполномоченным поставщиком услуг. Подготовьте место в лаборатории и лабораторный стол заранее.

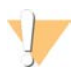

#### ОСТОРОЖНО!

Только уполномоченный персонал имеет право снимать упаковку, устанавливать и перемещать прибор. Неправильное обращение может повлиять на центровку прибора или повредить его компоненты.

Представитель компании Illumina устанавливает прибор и готовит его к работе. Если прибор планируется подключить к системе управления данными или к удаленному сетевому расположению, путь к хранилищу данных необходимо выбрать до начала установки прибора. Представитель компании Illumina может протестировать процесс передачи данных в ходе установки.

Необходимо обеспечить доступ к портам USB в ходе установки, сервиса и технического обслуживания.

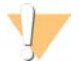

#### ОСТОРОЖНО!

После того как представитель компании Illumina установит и подготовит прибор, перемещать его *запрещается*. Ненадлежащее перемещение прибора может повлиять на центровку оптических систем и отрицательно сказаться на достоверности данных. При необходимости перемещения прибора свяжитесь с представителем компании Illumina.

#### Размеры упакованных компонентов и содержимое

Система NextSeq поставляется в одном ящике. Определите минимальную ширину двери, которая требуется для прохождения транспортного контейнера, на основании следующих размеров.

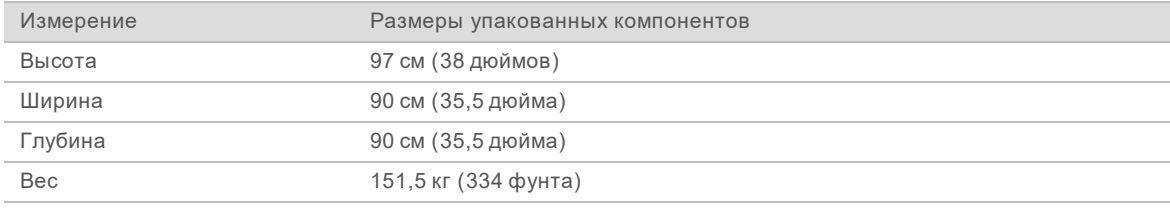

Упаковка содержит прибор и следующие компоненты.

- **Бутыль для использованных реактивов.**
- **Картридж для промывочного реактива и картридж для промывочного буфера.**
- Адаптер BeadChip.
- **Кабель питания.**
- <sup>u</sup> *Руководство по работе с системой NextSeq 500 (документ № 15046563) или Руководство по работе с системой NextSeq 550 (документ № 15069765)*
- <sup>u</sup> *Руководство по безопасности и соответствию системы NextSeq (документ № 15046564)*
- <sup>u</sup> *Руководство пользователя считывающего устройства RFID модель № TR-001-44 (документ № 15041950)*.
- Комплект дополнительных принадлежностей, содержащий следующие компоненты:

Документ № 15045113, версия 04 RUS

- **клавиатура и мышь,**
- **сетевой кабель, экранированный САТ 5е.**

### <span id="page-4-0"></span>Требования к лаборатории

В настоящем разделе приведены технические характеристики и требования к организации рабочего места в лаборатории. Дополнительную информацию см. в разделе *[Требования к](#page-8-0) [окружающей среде](#page-8-0)* на стр. 9.

#### Габаритные размеры прибора

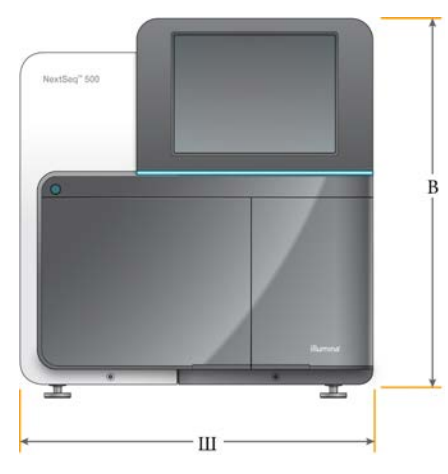

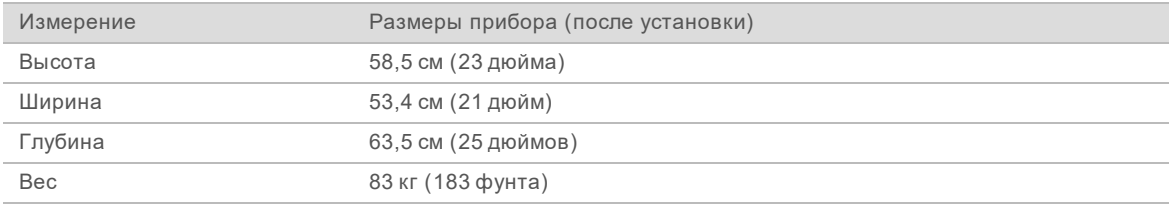

#### Требования к размещению

Прибор необходимо располагать таким образом, чтобы обеспечить возможность доступа к переключателю питания и розетке, а также возможность надлежащей вентиляции и обслуживания прибора.

- Убедитесь в наличии доступа с левой стороны прибора, чтобы было можно воспользоваться переключателем питания на задней панели.
- Располагайте прибор таким образом, чтобы персонал имел возможность быстро отключить шнур питания.
- Доступ к прибору должен быть обеспечен со всех сторон.

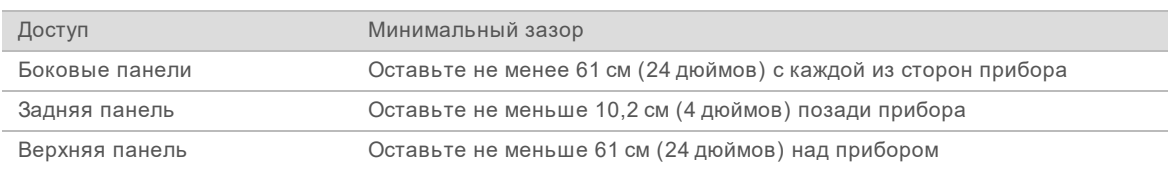

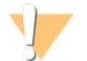

#### ОСТОРОЖНО!

Ненадлежащее перемещение прибора может повлиять на центровку оптических систем и отрицательно сказаться на достоверности данных. При необходимости перемещения прибора свяжитесь с представителем компании Illumina.

#### Указания по оборудованию лабораторного стола

Прибор снабжен прецизионными оптическими компонентами. Размещайте прибор на прочном лабораторном столе в удалении от источников вибрации.

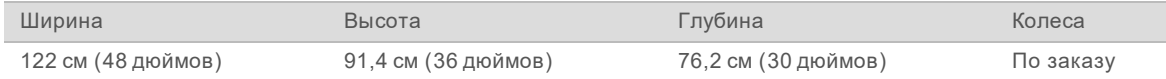

Клиентам из Северной Америки предприятие Illumina рекомендует использовать следующий лабораторный стол: Bench-Tek Solutions([www.bench-tek.com\)](http://www.bench-tek.com/), номер по каталогу BT40CR-3048BS-PS.

#### Указания в отношении вибраций

Для уменьшения вибраций во время запусков секвенирования и для обеспечения оптимальной работы выполните следующие указания.

- Располагайте прибор на прочном лабораторном столе.
- <sup>u</sup> Не размещайте на столе другое оборудование, которое создает колебания, такое как встряхиватель, вортексная мешалка, центрифуга или приборы с мощными вентиляторами.
- Ничего не кладите на прибор.
- При выполнении секвенирования на приборе не открывайте дверцу отсека реактивов, дверцу буферного отсека, правую панель обслуживания и дверцу проточной кюветы.

### Обустройство лаборатории для ПЦР-процедур

Некоторые методики подготовки библиотеки требуют применения процедуры полимеразной цепной реакции (ПЦР).

Перед началом работы в лаборатории необходимо определить специальные зоны и лабораторные процедуры для предотвращения контаминации продуктами ПЦР. Продукты ПЦР могут контаминировать реактивы, приборы и образцы, что ведет к получению неточных результатов и замедлению стандартных операций.

## Выделение зон для пре-ПЦР-процедур и пост-ПЦР-процедур

- **Выделите пре-ПЦР-зону для проведения пре-ПЦР-процедур.**
- **Выделите пост-ПЦР-зону для проведения обработки продуктов ПЦР.**
- $\triangleright$  Запрещается промывать пре-ПЦР- и пост-ПЦР-материалы в одной и той же раковине.
- Запрещается использовать одну и ту же систему очистки воды для пре-ПЦР- и пост-ПЦР-зон.
- <sup>u</sup> Храните расходные материалы, используемые в пре-ПЦР-протоколах, в пре-ПЦР-зоне и переносите их в пост-ПЦР-зону по мере необходимости.

#### Специальное оборудование и расходные материалы

- Не используйте одно и то же оборудование и расходные материалы в пре-ПЦР и пост-ПЦРпроцедурах. В каждой зоне следует использовать только специально предназначенные для нее оборудование и расходные материалы.
- Выделите изолированные места хранения расходных материалов, используемых в каждой из зон.

#### Необходимые зоны хранения расходных материалов для секвенирования

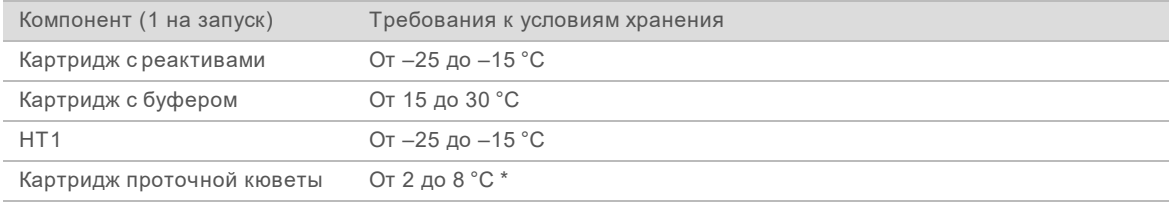

<span id="page-6-0"></span>\* Комплекты реактивов для NextSeq в. 2.5 поставляются при комнатной температуре.

### Требования к электропитанию

#### Технические характеристики электропитания

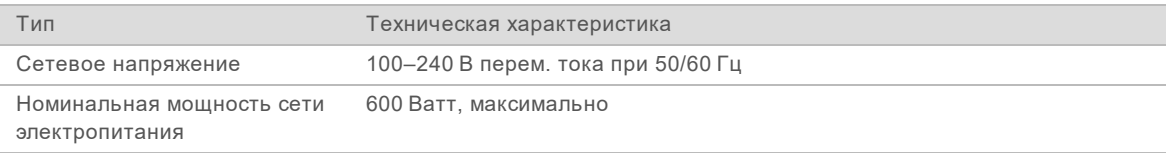

### Электророзетки

Учреждение должно быть оборудовано следующей электрической сетью.

- <sup>u</sup> **Для 100–120 В перем. тока** требуется заземленная, выделенная линия 15 А с соответствующим напряжением и электрическим заземлением. Северная Америка и Япония розетка: NEMA 5-15.
- <sup>u</sup> **Для 220–240 В перем. тока** требуется заземленная линия 10 А с соответствующим напряжением и электрическим заземлением. Если колебание напряжения составляет более 10 %, требуется стабилизатор электросети.

#### Защитное заземление

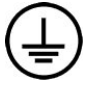

Данный прибор подключен к защитному заземлению через корпус. Проводник заземления на кабеле питания приводит защитное заземление на безопасный эталонный уровень. При использовании устройства подключение к защитному заземлению на кабеле питания должно быть в хорошем рабочем состоянии.

#### Шнуры питания

Прибор выпускается с гнездом питания международного стандарта IEC 60320 C14 и с кабелем питания, соответствующим региональным стандартам.

Документ № 15045113, версия 04 RUS

Прибор перестает быть источником опасного напряжения только после того, как шнур питания вынут из источника питания переменного тока.

Чтобы приобрести эквивалентные розетки или шнуры питания, соответствующие местным стандартам, обратитесь к стороннему поставщику, такому как Interpower Corporation (www.interpower.com).

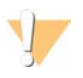

#### ОСТОРОЖНО!

Запрещается использовать удлинительный шнур для подключения прибора к сети электропитания.

#### Плавкие предохранители

<span id="page-7-0"></span>Прибор не содержит плавких предохранителей, подлежащих замене пользователем.

#### Источник бесперебойного питания

Настоятельно рекомендуется использование источника бесперебойного питания (ИБП), приобретаемого пользователем. Компания Illumina не несет ответственность за негативное воздействие, которому могут подвергнуться запуски из-за сбоя в подаче электроэнергии, независимо от того, подключен ли прибор к ИБП. Стандартный генератор резервного питания обычно *не* вырабатывает электроэнергию непрерывно, и перед возобновлением подачи питания происходит кратковременное падение напряжения.

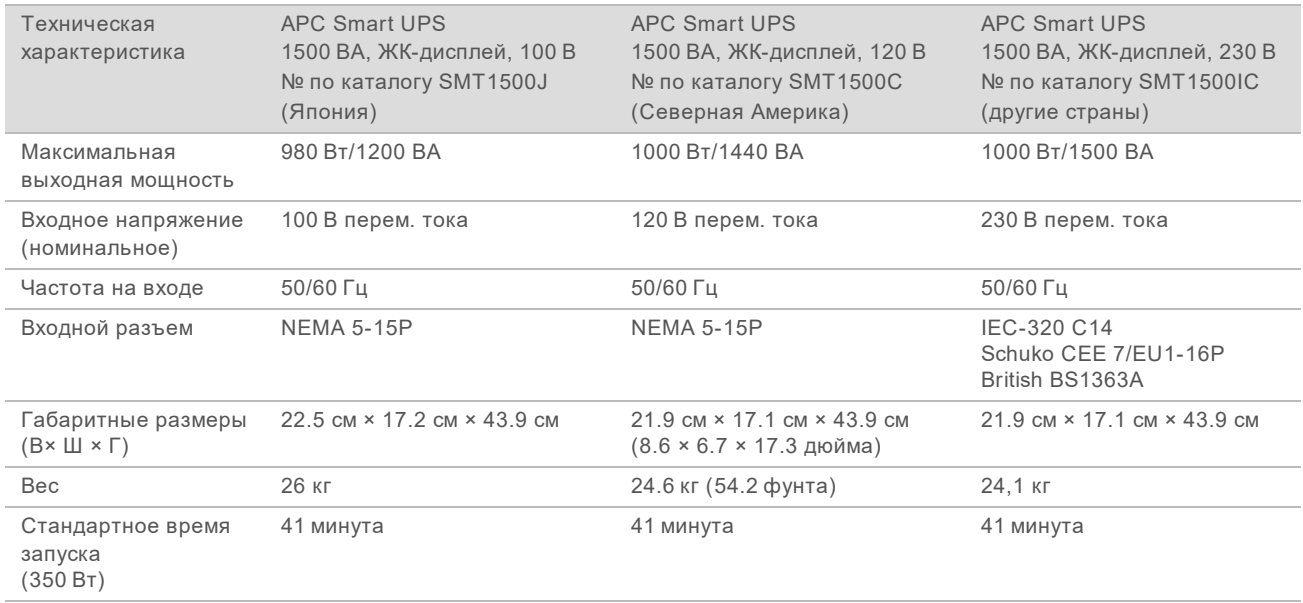

В следующей таблице перечислены рекомендации для конкретного региона.

Для получения эквивалентного ИБП, соответствующего местным стандартам для учреждений за пределами указанных регионов, обратитесь к стороннему поставщику, например корпорации Interpower Corporation (www.interpower.com).

### <span id="page-8-0"></span>Требования к окружающей среде

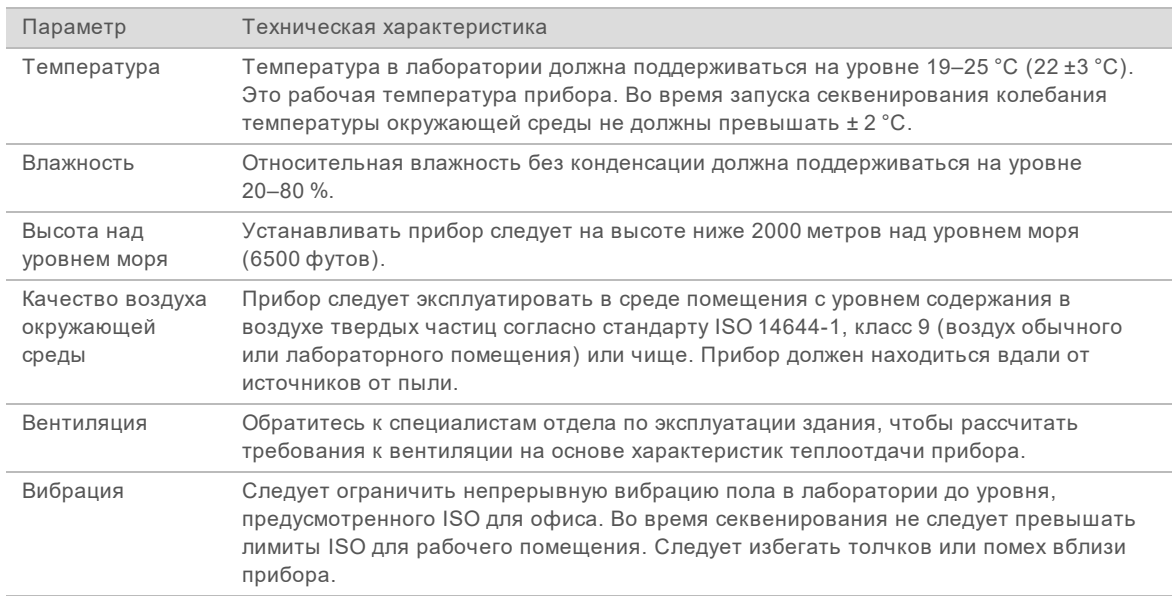

### Теплоотдача

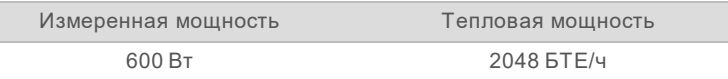

#### Уровень шума

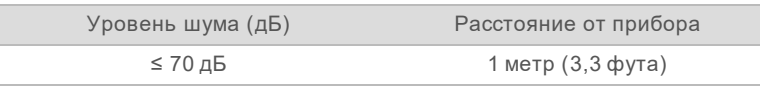

<span id="page-8-1"></span>На расстоянии приблизительно 1 м (3,3 фута) составляет ≤ 70 дБ и соответствует уровню шума при обычном разговоре.

#### Сетевая безопасность и защита компьютера

В следующих разделах приводятся рекомендации по обеспечению сетевой безопасности и защиты компьютера. Информация относительно рекомендуемых конфигураций приводится в разделе *[Конфигурации операционной системы](#page-12-0)* на стр. 13.

#### <span id="page-8-2"></span>Антивирусное программное обеспечение

Настоятельно рекомендуется выбрать антивирусное ПО для защиты от вирусов компьютера, управляющего прибором.

Во избежание потери данных или прерывания потока данных антивирусное ПО необходимо настроить следующим образом.

- Задайте ручное сканирование. Не включайте автоматическое сканирование.
- Проводите ручное сканирование, только когда прибор не находится в работе.

Документ № 15045113, версия 04 RUS

- Задайте параметр «Загружать обновления без разрешения пользователя, но не устанавливать».
- <sup>u</sup> Не выполняйте обновление во время работы прибора. Обновление следует выполнять, только когда прибор не работает и можно безопасно перезагрузить компьютер прибора.
- Не перезагружайте компьютер автоматически после обновления.
- Исключите каталог приложений и диск с данными из любой защиты файловой системы в режиме реального времени, в частности каталог C:\Illumina и диск D:\.
- ► По умолчанию Windows Defender отключен. Не включайте его. Этот продукт Windows может влиять на использование ресурсов компьютера программным обеспечением компании Illumina.

#### <span id="page-9-0"></span>Рекомендации в отношении сетевых подключений

Система NextSeq разработана для использования в условиях информационной сети независимо от того, выполняется ли запуск в соединении с BaseSpace Sequence Hub или в ручном режиме выполнения запуска.

Выполнение запуска в ручном режиме требует подключения к сети для переноса данных в сетевое местоположение. Не сохраняйте данные запуска на локальном жестком диске системы NextSeq. Жесткий диск предназначен для временного хранения данных до их автоматического переноса. Любые данные, сохраненные на жесткий диск вместе с данными текущего запуска, занимают место на жестком диске и препятствуют выполнению последующих запусков до момента освобождения пространства.

Подключение к сети Интернет требуется для следующих операций.

- $\blacktriangleright$  Подключение к хабу секвенирования Illumina BaseSpace.
- <sup>u</sup> Установка обновлений управляющего программного обеспечения NextSeq (NCS) из интерфейса системы.
- **Выгрузка информации о состоянии прибора.**
- ▶ [Дополнительно.] Дистанционная помощь со стороны службы технической поддержки компании Illumina.

#### Соединение с сетью

Для установки и конфигурирования сетевого подключения применяйте следующие рекомендации.

- Используйте специально выделенное 1-гигабитное соединение между прибором и вашей системой управления данными; Данное соединение можно установить напрямую или через сетевой коммутатор.
- Требуемая ширина полосы пропускания для соединения составляет:
	- $>$  50 Мб/с для каждого прибора для внутренней выгрузки данных прибором;
	- ► [Дополнительно] 200 Мб/с для каждой системы для сетевой выгрузки данных в концентратор последовательностей BaseSpace Sequence Hub;
	- **▶ [Дополнительно] 5 Мб/с для каждой системы для для отправки данных о состоянии** прибора.
- Коммутацией необходимо управлять.
- Сетевое оборудование, такое как коммутаторы, должно иметь пропускную способность не менее 1гигабита в секунду.

Документ № 15045113, версия 04 RUS

Рассчитайте общую нагрузку и пропускную способность для каждого сетевого коммутатора. Количество подключенных приборов и вспомогательного оборудования, такого как принтеры, может повлиять на пропускную способность сети.

Для установки и конфигурирования сетевого подключения применяйте следующие рекомендации.

- По возможности следует изолировать трафик, относящийся к секвенированию, от остального сетевого трафика.
- $\blacktriangleright$  Кабели должны быть категории CAT 5e или более высокой. С прибором поставляется экранированный сетевой кабель CAT 5e длиной 3 м (9,8 фута) для организации сетевого соединения.
- При использовании BaseSpace Sequence Hub минимальная скорость сетевого подключения должна составлять 10 Мб/с.

### Поддержка сети

Компания Illumina не осуществляет установку или техническую поддержку сетевых подключений.

Необходимо оценивать мероприятия по техническому обслуживанию сети на предмет возможных рисков совместимости с системой производства компании Illumina, включая перечисленные ниже.

- <sup>u</sup> **Удаление объектов групповой политики (GPO)**. Объекты групповой политики могут влиять на операционные системы (ОС) подключенных ресурсов компании Illumina. Изменения, вносимые в ОС, могут влиять на фирменное программное обеспечение в системах компании Illumina. Приборы компании Illumina прошли тестирование, и их надлежащая работа подтверждена. После подключения к GPO домена некоторые настройки могут влиять на программное обеспечение прибора. Если программное обеспечение прибора работает неправильно, обратитесь за консультацией по поводу возможных помех со стороны GPO к системному администратору вашего учреждения.
- <sup>u</sup> **Активирование службы Windows Defender** —служба Windows Defender может полвиять на ресурсы ОС, используемые программным обеспечением Illumina. Для защиты компьютера, управляющего прибором, необходимо установить антивирусное программное обеспечение. См. *[Антивирусное программное обеспечение](#page-8-2)* на стр. 9.
- <sup>u</sup> **Изменение привилегий пользователей с заданной конфигурацией**. Не рекомендуется вносить изменения в существующие привилегии пользователей с предварительно заданной конфигурацией. При необходимости предварительно заданных пользователей можно сделать недоступными.
- <sup>u</sup> **Возможные конфликты IP-адресов** в системе NextSeq используются фиксированные внутренние IP адреса, что может стать причиной сбоя системы в случае конфликта адресов.
- <sup>u</sup> **Протокол для общего доступа к файлам Server Message Block (SMB)** —SMB в.1 в системах Windows 10, по умолчанию, отключен. По вопросу его включения обратитесь в службу технической поддержки компании Illumina.

Документ № 15045113, версия 04 RUS

### Внутренние подключения

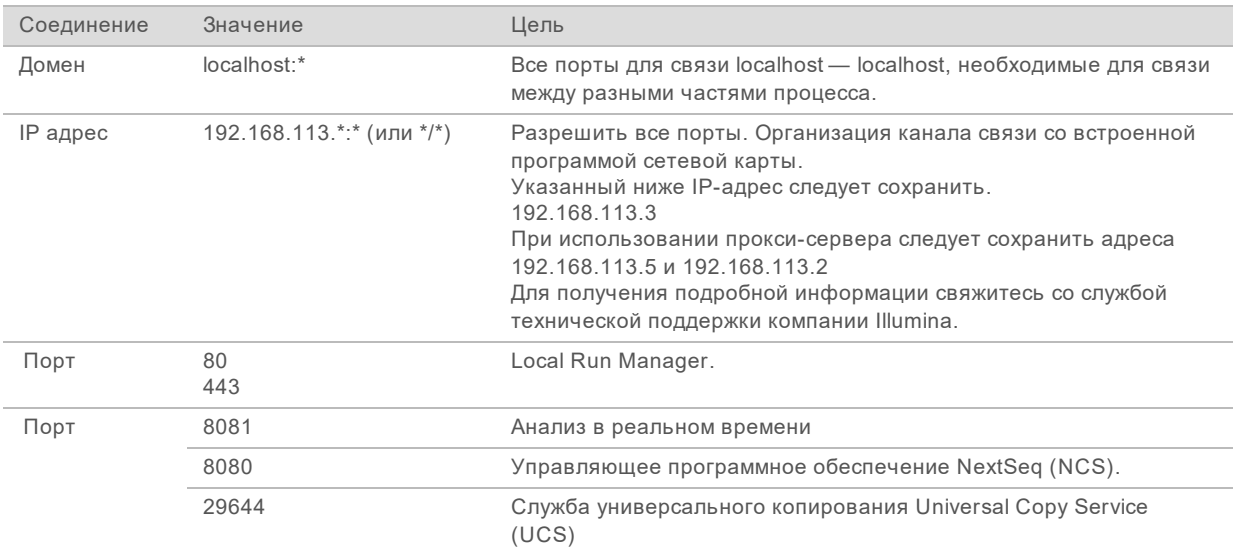

#### Внешние соединения

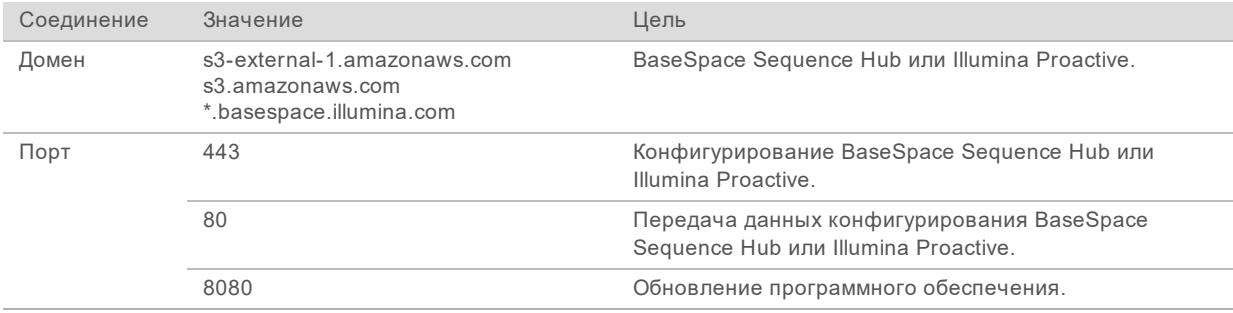

### Домены BaseSpace Sequence Hub

Через приведенные ниже домены можно осуществлять доступ из службы универсального копирования Universal Copy Service к BaseSpace Sequence Hub и к функции Illumina Proactive. В некоторых адресах предприятия есть доменное поле, определяемое пользователем. Это настраиваемое поле зарезервировано как {domain}.

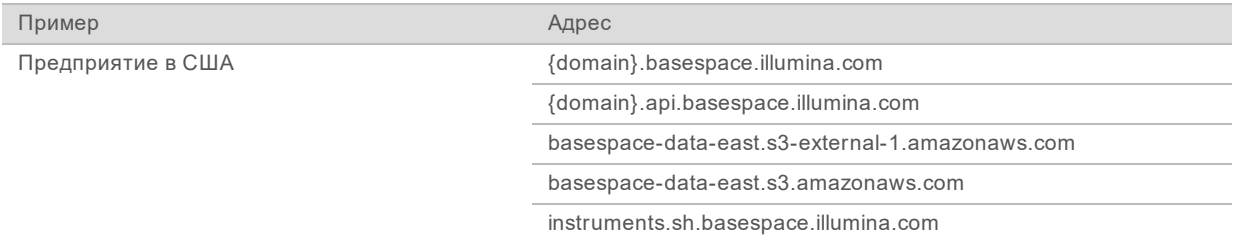

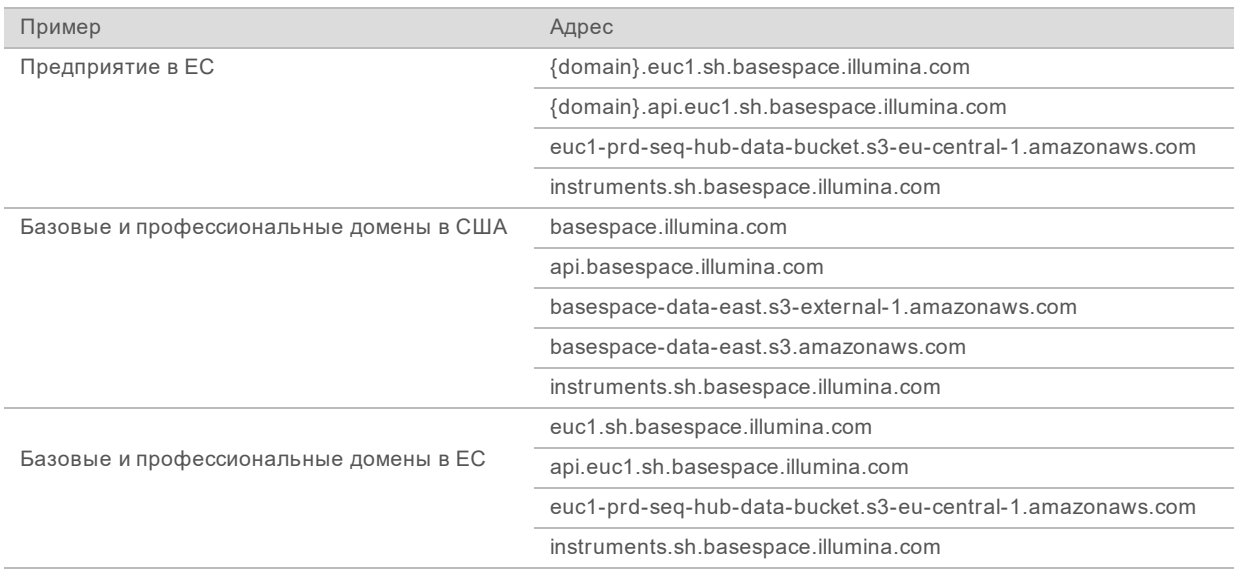

#### <span id="page-12-0"></span>Конфигурации операционной системы

Перед отправкой приборы Illumina проходят испытания и верификацию — проверяется их способность к работе с заданными показателями производительности и качества. После установки смена настроек может привести к рискам для безопасности или рабочих характеристик.

Нижеследующие рекомендации в отношении настроек позволяют снизить риски для безопасности или рабочих характеристик операционной системы.

- Создайте пароль длиной не менее 10 символов; пользуйтесь принятыми в вашем учреждении правилами в качестве дополнительных рекомендаций. *Запишите пароль.*
	- Компания Illumina не хранит учетные данные пользователей, поэтому неизвестные пароли нельзя будет восстановить.
	- $\blacktriangleright$  Если вам неизвестен пароль, представителю компании Illumina придется восстановить заводские настройки, принятые по умолчанию, в результате чего все данные из системы будут удалены, а продолжительность технического обслуживания увеличится.
- При установке соединения с доменом, в котором имеются объекты групповой политики (GPO), некоторые настройки могут повлиять на работу операционной системы или программного обеспечения прибора. Если программное обеспечение прибора работает неправильно, обратитесь за консультацией по поводу возможных помех со стороны GPO к системному администратору вашего учреждения.
- **Воспользуйтесь брандмауэром Windows или сетевым брандмауэром (аппаратным или** программным) и отключите протокол RDP (Remote Desktop Protocol). Дополнительная информация о брандмауэрах и RDP содержится в *«Руководстве по рекомендуемым мерам безопасности для системы Illumina» (публикация № 970-2016-016)*.
- Предоставьте пользователям права администратора. Настройки программного обеспечения Illumina позволяют присваивать права доступа пользователям после поставки прибора.
- **В системе имеются фиксированные внутренние IP-адреса, что в случае конфликта может** привести к сбою в системе.
- Управляющий компьютер предназначен для эксплуатации системы секвенирования Illumina. Навигация в сети, проверка электронной почты и другие виды деятельности, не связанные с секвенированием, влияют на качество и безопасность работы.

Документ № 15045113, версия 04 RUS

## Службы

Управляющее программное обеспечение NextSeq (NCS) и программное обеспечение Local Run Manager предусматривают использование следующих служб:

- $\blacktriangleright$  Служба анализа Analysis Service
- Служба управления задачами Job Service
- $\blacktriangleright$  Служба универсального копирования Universal Copy Service

По умолчанию указанные службы используют те же учетные данные, которые необходимы для входа в программу NextSeq. Инструкции по изменению учетных данных в программе Local Run Manager представлены в разделе Specify Service Account Settings (Настройки учетной записи службы) в *руководстве по использованию программного обеспечения Local Run Manager (документ № 1000000002702)*.

#### Назначение дисков

Не открывайте общий доступ к дискам и папкам прибора.

Подключите диски к Samba / общей интернет-файловой системе (CIFS) / сетевой файловой системе (NFS) на других устройствах.

Для выходных данных запуска в управляющем программном обеспечении указывайте полный UNC-путь.

### Обновления Windows

Во время установки обновлений прибор должен находиться в состоянии простоя, поскольку некоторые обновления требуют полной перезагрузки системы. Обновления общего и функционального характера могут представлять риск нарушения рабочей среды системы и не поддерживаются.

Если выполнение обновлений безопасности невозможно, альтернативой включению функции обновлений Windows является следующее:

- <sup>u</sup> использовать более жесткие методы изоляции сети и более сильные брандмауэры (виртуальную сеть LAN);
- **изолировать сопряженное сетевое хранилище (NAS) от сети, сохраняя в то же время** возможность синхронизации данных с сетью;
- **использовать местное хранилище USB;**
- <sup>u</sup> поощрять способы поведения пользователей и управленческие методы, позволяющие предотвратить ненадлежащее использование управляющего компьютера, и обеспечить соответствующий контроль на основе разрешений.

Дополнительная информация о решениях, альтернативных получению и установке обновлений Windows, предоставляется отделом технической поддержки компании Illumina.

#### Программное обеспечение сторонних производителей

Компания Illumina поддерживает только то ПО, которое имеется в системе на момент установки.

Chrome, Java, Box и другое программное обеспечение сторонних разработчиков не тестировалось и может отрицательно влиять на качество работы и безопасность. Например, программа

Документ № 15045113, версия 04 RUS

RoboCopy прерывает поток данных, направляемый пакетом управляющего программного обеспечения. Такое прерывание может привести к повреждению данных секвенирования и их потере.

#### Поведение оператора

Управляющий компьютер прибора предназначен для эксплуатации системы секвенирования Illumina. Его не следует рассматривать как компьютер общего назначения. По соображениям качества и безопасности не используйте управляющий компьютер для навигации в сети, проверки электронной почты, просмотра документов или других необязательных действий. Эти действия могут стать причиной ухудшения производительности или потери данных.

#### <span id="page-14-0"></span>Выдача данных и их хранение

### Требования к хранению данных для концентратора последовательностей BaseSpace Sequence Hub

Компания Illumina рекомендует пользоваться концентратором последовательностей BaseSpace Sequence Hub. В зависимости от объема данных в цикле концентратору последовательностей BaseSpace Sequence Hub требуются следующие объемы памяти для хранения на цикл.

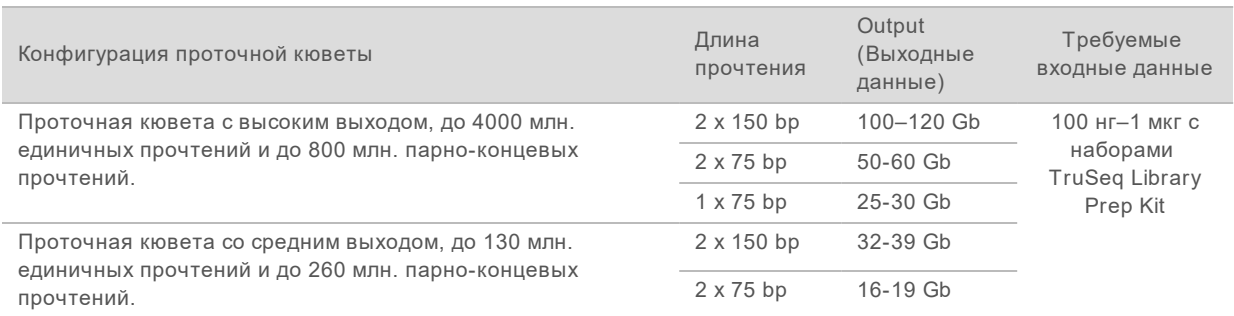

#### Таблица 1 Технические параметры системы NextSeq 500/550

#### <span id="page-14-1"></span>Расходные материалы и оборудование, приобретаемые пользователем

Для работы системы NextSeq используются следующие расходные материалы и оборудование. Для получения дополнительных сведений см. *«Руководство по работе с системой NextSeq 500» (документ № 15046563) или «Руководство по работе с системой NextSeq 550» (документ № 15069765)*.

## Расходные материалы для запусков секвенирования, приобретаемые пользователем

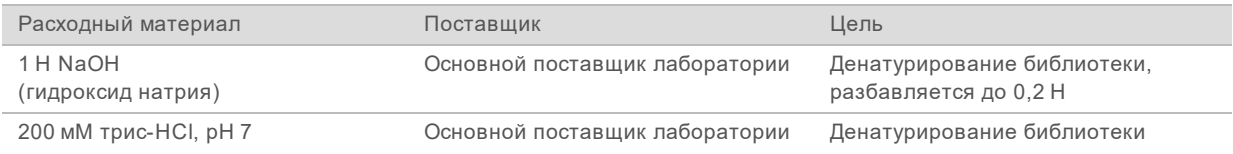

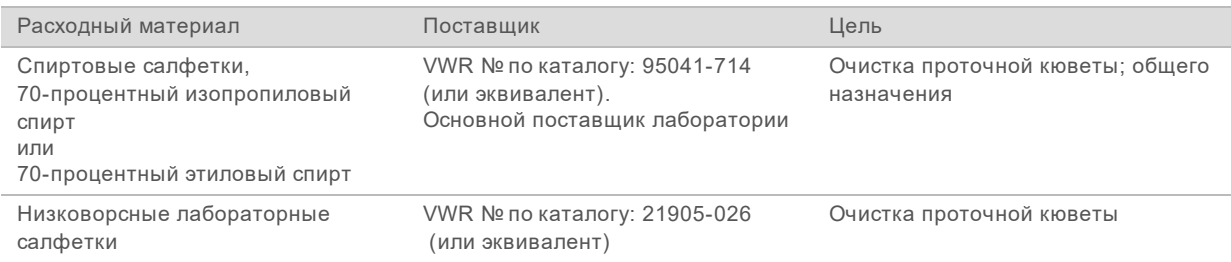

# Расходные материалы для технического обслуживания прибора, приобретаемые пользователем

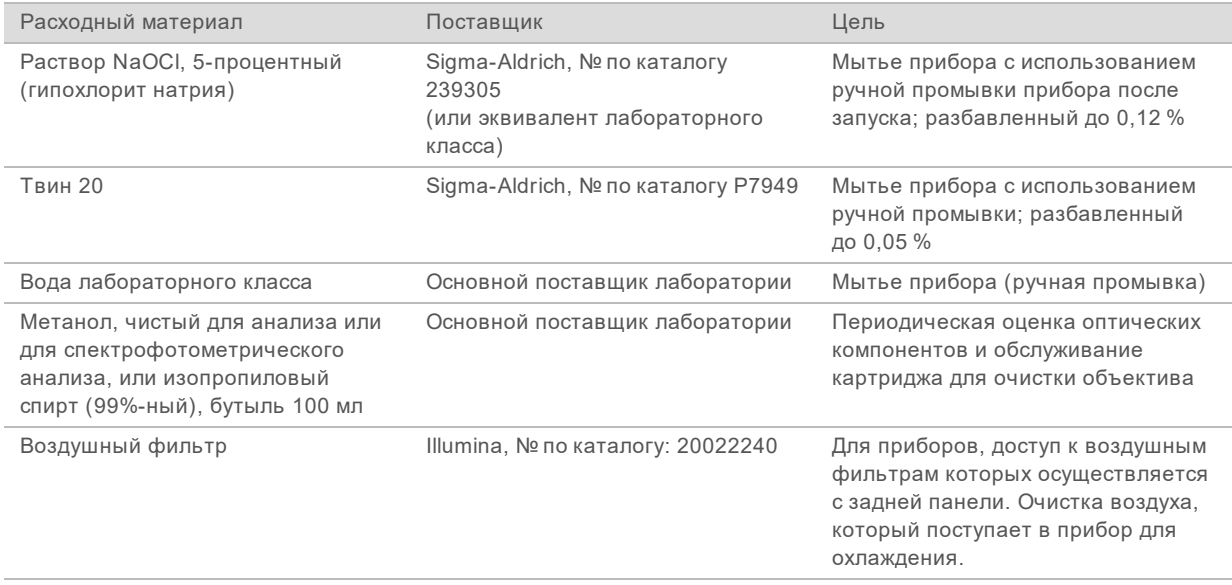

#### Указания в отношении воды лабораторного класса

При работе с прибором используйте только воду лабораторного класса или деионизированную воду. Запрещается использовать водопроводную воду. Разрешается использовать только воду следующих классов (или эквивалентного качества):

- деионизированная вода;
- $\triangleright$  очищенная вода Illumina PW1;
- **вода с сопротивлением 18 МОм (мегаом);**
- $\blacktriangleright$  вода Milli-Q;
- **BOA** Super-Q;
- **вода для молекулярно-биологических задач.**

Документ № 15045113, версия 04 RUS

# Оборудование, приобретаемое пользователем

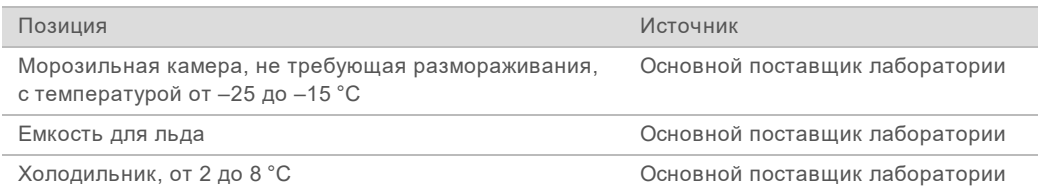

# <span id="page-17-0"></span>История редакций

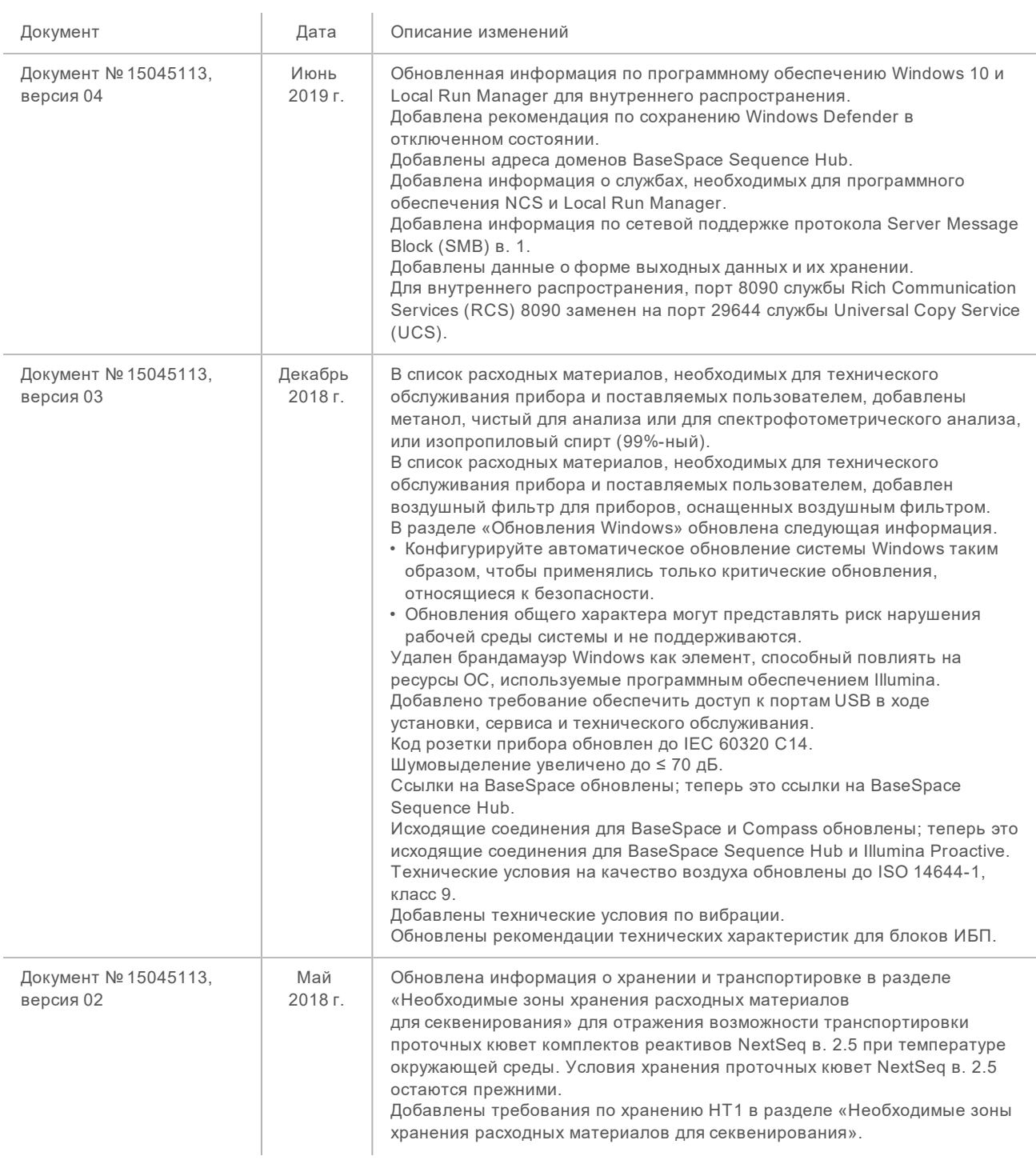

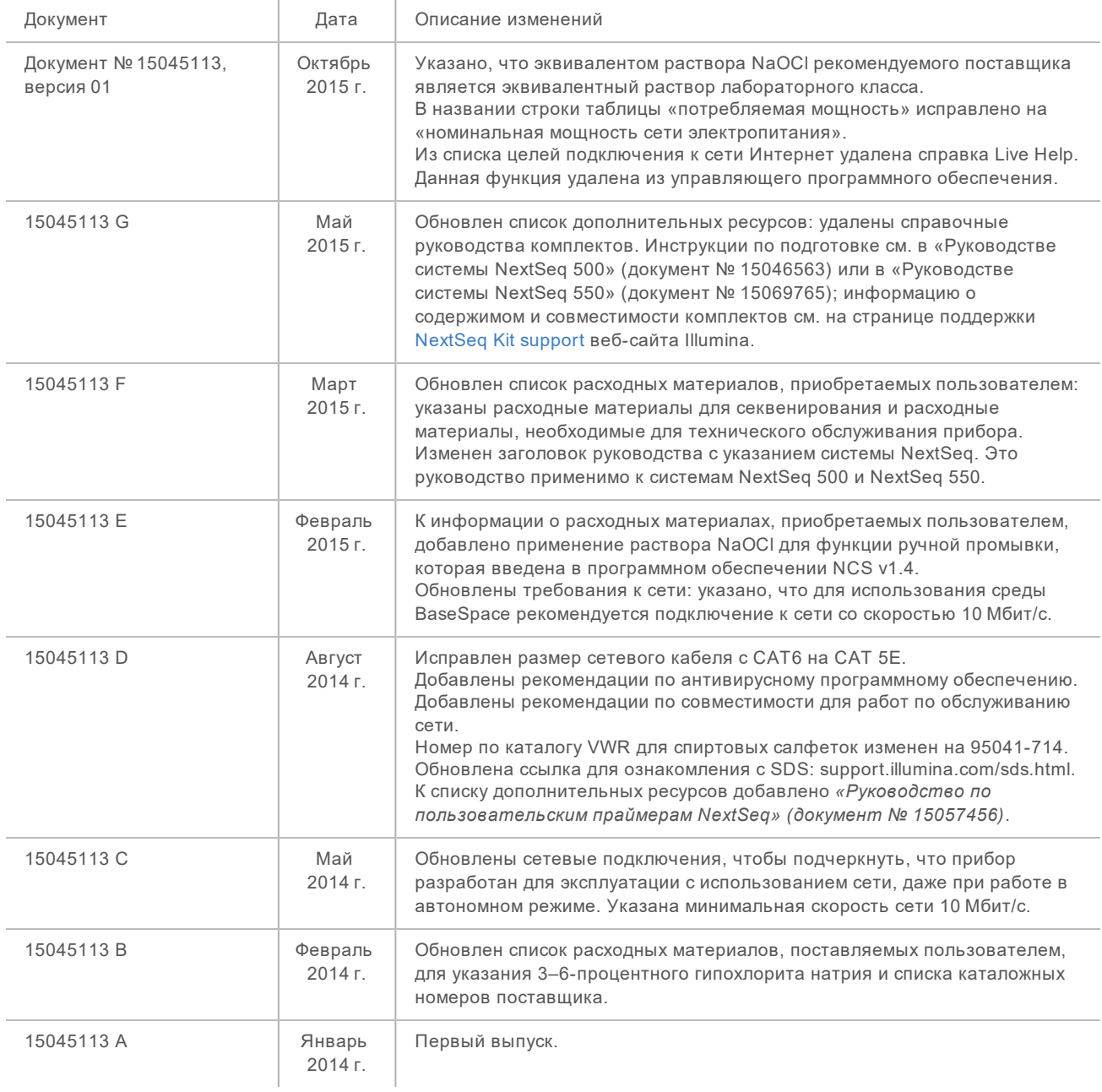

### <span id="page-19-0"></span>Техническая помощь

### Для получения технической помощи свяжитесь со службой технической поддержки компании Illumina.

Веб-сайт [www.illumina.com](http://www.illumina.com/) Электронная почта [techsupport@illumina.com](mailto:techsupport@illumina.com)

#### Номера телефонов службы поддержки клиентов Illumina

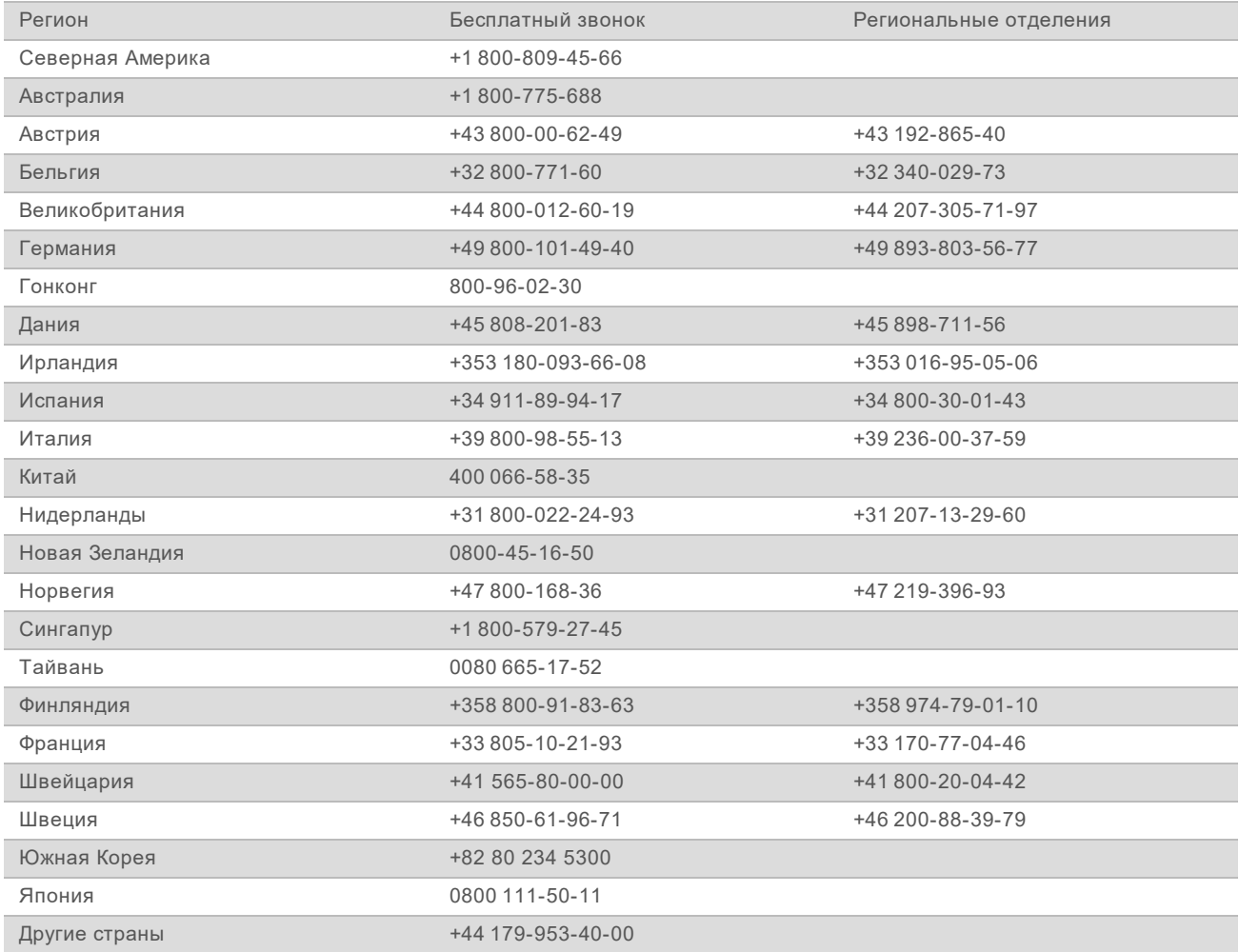

**Паспорта безопасности веществ (SDS)** можно найти на сайте компании Illumina по адресу [support.illumina.com/sds.html](http://support.illumina.com/sds.html).

**Документацию о продукции** можно скачать в формате PDF с веб-сайта компании Illumina. Перейдите на веб-сайт [support.illumina.com](http://www.illumina.com/support.ilmn), выберите нужный продукт, затем нажмите на опцию **Documentation & Literature** (Документация и литература).

Документ № 15045113, версия 04 RUS

Руководство по подготовке рабочего места системы NextSeq

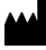

Illumina 5200 Illumina Way San Diego, California 92122 U. S. A. (США) +1 800-809-ILMN (4566) +1 858-202-45-66 (за пределами Северной Америки) techsupport@illumina.com www.illumina.com

Исключительно для использования в научно-исследовательских целях. Не предназначено для использования в диагностических процедурах.

# *illumina*

© Illumina, Inc., 2019. Все права защищены.